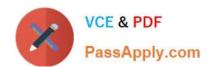

# MS-300<sup>Q&As</sup>

Deploying Microsoft 365 Teamwork

# Pass Microsoft MS-300 Exam with 100% Guarantee

Free Download Real Questions & Answers PDF and VCE file from:

https://www.passapply.com/ms-300.html

100% Passing Guarantee 100% Money Back Assurance

Following Questions and Answers are all new published by Microsoft
Official Exam Center

- Instant Download After Purchase
- 100% Money Back Guarantee
- 365 Days Free Update
- 800,000+ Satisfied Customers

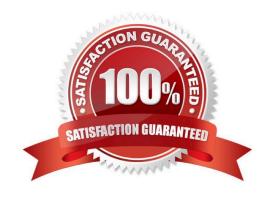

### https://www.passapply.com/ms-300.html 2021 Latest passapply MS-300 PDF and VCE dumps Download

### **QUESTION 1**

You have a Microsoft 365 subscription.

You need to ensure that users accessing files in Microsoft SharePoint Online from an unmanaged device can only view the files in a browser.

How should you complete the command? To answer, select the appropriate options in the answer area.

NOTE: Each correct selection is worth one point.

Hot Area:

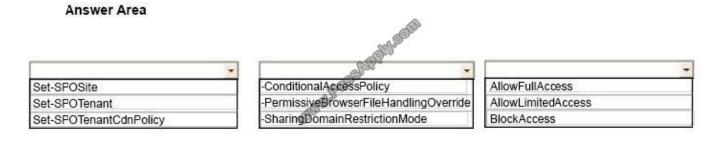

#### Correct Answer:

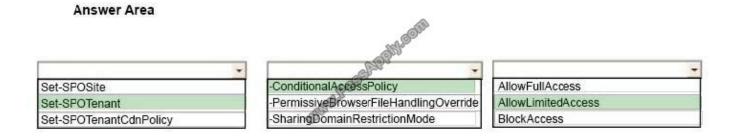

References: https://docs.microsoft.com/en-us/sharepoint/control-access-from-unmanaged-devices#limit-access-using-powershell

### **QUESTION 2**

Your company has a Microsoft Office 365 subscription. The company uses Microsoft Stream.

You need to embed a video created in Stream into a Microsoft SharePoint communication site.

Which three actions should you perform in sequence? To answer, move the appropriate actions from the list of actions to the answer area and arrange them in the correct order.

Select and Place:

### https://www.passapply.com/ms-300.html 2021 Latest passapply MS-300 PDF and VCE dumps Download

**Answer Area** 

Paste the URL in the address box.

Actions Answer Area

Add a Microsoft Stream web part to a page.

Set Source to Video.

Add a Link web part.

Paste the URL in the address box.

Set Source to Channel.

### Correct Answer:

Actions

Add a Microsoft Stream web part to a page.

Set Source to Video.

Set Source to Channel.

Add a Link web part.

References: https://docs.microsoft.com/en-us/stream/embed-video-sharepoint

### **QUESTION 3**

Your company uses Microsoft teams.

You have a guest user in a team.

Which three actions can the guest user perform in the team? Each correct answer presents a complete solution.

NOTE: Each correct selection is worth one point.

- A. Participate in a channel conversation.
- B. Create a channel.

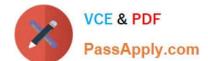

# https://www.passapply.com/ms-300.html 2021 Latest passapply MS-300 PDF and VCE dumps Download

- C. Create a meeting.
- D. Share a channel file.

E. Add apps.

Correct Answer: ABD

References: https://docs.microsoft.com/en-us/microsoftteams/guest-experience

### **QUESTION 4**

You have a Microsoft 365 subscription.

You need to ensure that users can use a fingerprint instead of a passcode on IOS devices to access data in Microsoft OneDrive for Business.

Which four actions should you perform in sequence? To answer, move the appropriate actions from the list of actions to the answer area and arrange them in the correct order.

Select and Place:

Select Require app passcode.

Select Require complex passcode.

Open the OneDrive admin center.

Configure the Device access settings.

Select the Encrypt app data when device is locked.

Open the Azure Active Directory admin center.

Select Allow fingerprint instead of passcode.

Correct Answer:

Actions

## https://www.passapply.com/ms-300.html 2021 Latest passapply MS-300 PDF and VCE dumps Download

Answer Area

Select Require complex passcode.

Configure the Device access settings.

Select Require app passcode.

Select Allow fingerprint instead of passcode.

Open the Azure Active Directory admin center.

Open the Microsoft 365 admin center.

### **QUESTION 5**

You have a Microsoft 365 subscription.

You use Microsoft Stream to upload internal videos.

You need to add the videos to a Microsoft Teams channel.

Which three actions should you perform in sequence? To answer, move the appropriate actions from the list of actions to the answer area and arrange them in the correct order.

Select and Place:

## https://www.passapply.com/ms-300.html

2021 Latest passapply MS-300 PDF and VCE dumps Download

#### **Answer Area** Actions

From the Stream video page, open the Share tab, and then copy the direct link to the video.

From the Stream tab, select Channel. Paste the URL and select Save.

From the Stream video page, open the Share tab, select the Embed tab, and copy the embed code.

Add a new tab in teams and select Website. Paste the URL of the video and select Save.

Add a new tab in Teams and select Stream.

From the Stream tab, select Video. Paste the URL and select Save.

38APPIY.COM

**Answer Area** Actions

> From the Stream video page, open the Share tab, and then copy the direct link to the video.

Add a new tab in Teams and select Stream.

From the Stream tab, select Channel. Paste the URL and select Save.

Correct Answer:

From the Stream video page, open the Share tab, select the Embed tab, and copy the embed code.

Add a new tab in teams and select Website. Paste the URL of the video and select Save.

From the Stream tab, select Video. Paste the URL and select Save.

References: https://docs.microsoft.com/en-us/stream/embed-video-microsoft-teams

MS-300 PDF Dumps

MS-300 VCE Dumps

MS-300 Braindumps

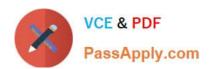

To Read the Whole Q&As, please purchase the Complete Version from Our website.

# Try our product!

100% Guaranteed Success

100% Money Back Guarantee

365 Days Free Update

**Instant Download After Purchase** 

24x7 Customer Support

Average 99.9% Success Rate

More than 800,000 Satisfied Customers Worldwide

Multi-Platform capabilities - Windows, Mac, Android, iPhone, iPod, iPad, Kindle

We provide exam PDF and VCE of Cisco, Microsoft, IBM, CompTIA, Oracle and other IT Certifications. You can view Vendor list of All Certification Exams offered:

https://www.passapply.com/allproducts

## **Need Help**

Please provide as much detail as possible so we can best assist you. To update a previously submitted ticket:

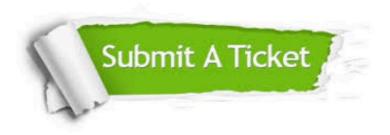

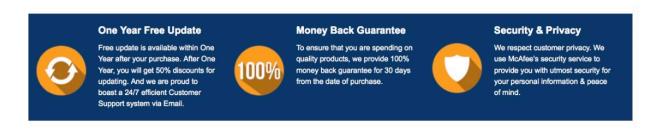

Any charges made through this site will appear as Global Simulators Limited.

All trademarks are the property of their respective owners.

Copyright © passapply, All Rights Reserved.